**(12) INTERNATIONAL APPLICATION PUBLISHED UNDER THE PATENT COOPERATION TREATY (PCT)**

**(19) World Intellectual Property**

**Organization**

International Bureau

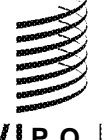

**(43) International Publication Date WO 2014/190011 A2 27 November 2014 (27.11.2014)** 

- **(21) International Application Number:**
- **(22) International Filing Date:** sachusetts <sup>01581</sup> (US). 2 1 May 2014 (21 .05.2014) **(25) Filing Language:** English *kind of national protection available):* AE, AG, AL, AM, **(26) Publication Language:** English AO, AT, AU, AZ, BA, BB, BG, BH, BN, BR, BW, BY,
- 
- **(71) Applicant: CITRLX SYSTEMS, INC.** [US/US]; 85 1
- Crosby Drive, DK-01730 Bedford (DK). **AUCHEN-** ZW. **BERG, Kenneth;** c/o Citrix Systems, Inc., 14 Crosby COM, KE, LR, LS, MW, MZ, NA, RW, SD, SL, SZ, TZ, Trive, Bedford, Massachusetts 01730 (US). LACEY,<br>
Peter; c/o Citrix Systems, Inc., 14 Crosby Drive, Bedford, Massachusetts 01730 (US). SAKKIS, George; c/o Citrix<br>
Systems, I

<u> I III A BINDAN NA BINI NAN BARA NA NAN NI NI NA BINI NA NAN BANG KARI NAN NA BINI NA NA NI NI NI NI NAN BAN</u>

# **(10) International Publication Number**

**(51) International Patent Classification:** Not classified Systems, Inc., 14 Crosby Drive, Bedford, Massachusetts 01730 (US).

- PCT/US20 14/038907 **(74) Agent: THOMPSON, James F.;** Bainwood Huang & A s sociates, LLC, 2 Connector Road, Westborough, Mas
- **(81) Designated States** *(unless otherwise indicated, for every* BZ, CA, CH, CL, CN, CO, CR, CU, CZ, DE, DK, DM, **(30) Priority Data:** DO, DZ, EC, EE, EG, ES, FI, GB, GD, GE, GH, GM, GT, HN, HR, HU, ID, IL, IN, IR, IS, JP, KE, KG, KN, KP, KR, KZ, LA, LC, LK, LR, LS, LT, LU, LY, MA, MD, ME, West Cypress Creek Road, Fort Lauderdale, Florida 33309 MG, MK, MN, MW, MX, MY, MZ, NA, NG, NI, NO, NZ, (US). OM, PA, PE, PG, PH, PL, PT, QA, RO, RS, RU, RW, SA, SC, SD, SE, SG, SK, SL, SM, ST, SV, SY, TH, TJ, TM, **(72) Inventors: HOLM, Christian;** c/o Citrix Systems, Inc., 14 TN, TR, TT, TZ, UA, UG, US, UZ, VC, VN, ZA, ZM,
	- Drive, Bedford, Massachusetts <sup>01730</sup> (US). **PEDERSEN, (84) Designated States** *(unless otherwise indicated, for every* **Andreas Haugstrup;** c/o Citrix Systems, Inc., 14 Crosby<br> **Andreas Haugstrup;** c/o Citrix Systems, Inc., 14 Crosby<br> **GM, KE, LR, LS, MW, MZ, NA, RW, SD, SL, SZ, TZ,**<br> **Andreas** Haugstrup; c/o Citrix Systems, Inc., 14 Crosb

*[Continued on nextpage]*

**(54) Title:** USER-DEFINED WORKFLOWS IN APP-BASED COLLABORATIVE WORKSPACE SYSTEM

 $12$ Items Tasks Contacts Chat Comment Calendar FRAMEWORK 10 **Status API** Workflow Builder 18 App<br>Builder 16 Apps 14 Workflow Engine 20

**(57) Abstract:** An online collaborative workspace system in cludes a set of first subsystems and a workflow subsystem. The first subsystems provide a project-oriented social net work environment in which system users collaboratively in teract with user-defined application objects that store user data and user-determined application functions executed to display the user data and interlink the application objects into project-scale organizations. The first subsystems can in clude commenting, task and status subsystems. The work flow subsystem includes a workflow builder and a workflow engine. The workflow builder provides a visual interface en abling a user to define custom workflows for the application objects, where a workflow is a cause-effect structure identi fying a trigger event that causes the workflow to be executed and defining an action performed on or by an application ob ject in response to the trigger event. The workflow engine re ceives system events and executes workflows having corres ponding triggers.

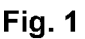

 $\frac{1}{2}$ 

**TR), OAPI (BF, BJ, CF, CG, CI, CM, GA, GN, GQ, GW, Published KM, ML, MR, NE, SN, TD, TG).** *without international search report and to be republished*

*upon receipt of that report (Rule 48.2(g))*

User-Defined Workflows In App-Based Collaborative Workspace System

# **BACKGROUND**

The invention is generally related to the field of social networking, and in particular to online collaborative workspace systems. One example of such a system is the Podio® system of Citrix Systems, Inc.

## SUMMARY

A collaborative workspace system employs a visual workflow builder that enables end-users with no technical skills to link together causes and effects to model business processes in an open and transparent social context, and in particular in a context of an app platform with user-defined "apps" or custom data structures. In this description the overall system is in some places referred to as the "collaborative workspace system" or "collaboration system", and an example workflow builder and engine are referred to collectively as the "workflow subsystem."

The workflow subsystem works by providing a graphical user interface that allows use of drag and drop to construct workflows. Workflows are based around apps, which are core objects used to store and present data. A workflow has two object types: causes (triggers) and effects (actions). A workflow is designed to have one cause (a trigger), and to have one or multiple effects (actions). Many effects can be combined in a workflow, which can enable a large number of combinations for actions. In addition to causes and effects, it may also be possible to define a set of conditions (single or multiple combined in a chain), so a given set of effects is triggered only if the set of conditions are met. The central workflow engine interprets events from apps, matches them with existing workflows, and starts a given workflow if the trigger conditions are met. The workflow engine executes workflows on every change to apps or items within workflow-enabled apps as specified by the workflow triggers.

30

The workflow subsystem can increase productivity by automating tasks that may have previously required manual processes. A key difference between the workflow subsystem and other workflow engines is the unique integrated experience that allows users to build combinations of custom made data-structures and custom workflows, within the application

15

20

5

10

 $-1-$ 

PCT/US2014/038907

platform, all from a familiar and consistent user experience. Workfiows are also hooked into the platform, enabling sharing of information in an open and transparent social context. The social and integrated experience is unique and provides a full solution for users to store data and provide a fully automated workflow around the data. Essentially the workflow subsystem provides a new visual business process language that allows non-technical people to specify actions within business processes running on the platform.

More specifically and formally, the present description is directed to an online collaborative work platform that includes:

a set of first subsystems co-operatively providing a project-oriented social network environment in which a plurality of system users collaboratively interact with user-defined application objects, the first subsystems including commenting, task and status subsystems providing corresponding multi-user functions with respect to the application objects, the application objects storing user data and user-determined application functions executed in the social network environment to display the user data and interlink the application objects into project-scale organizations; and

15

a second subsystem being a workflow subsystem including a workflow builder and a workflow engine, the workflow builder providing a visual interface enabling a user to define custom workflows for the application objects, a workflow being a cause-effect structure identifying a trigger event of an application object that causes the workflow to be executed and defining an action performed on or by an application object in response to the trigger event, the workflow engine receiving system events and executing workfiows having corresponding triggers.

## BRIEF DESCRIPTION OF THE DRAWINGS

The foregoing and other objects, features and advantages will be apparent from the following description of particular embodiments of the invention, as illustrated in the accompanying drawings in which like reference characters refer to the same parts throughout the different views.

Figure 1 is a block diagram of an app-based collaborative workspace system;

Figures 2 - 12 are schematic depictions of user interface display screens presented to a user during operation of the system;

Figure 13 is a high-level flow diagram of pertinent operation of the system; and Figure 14 is a schematic block diagram of a computer.

5

10

20

25

30

PCT/US2014/038907

## DETAILED DESCRIPTION

Figure 1 is a block diagram of the online collaborative workspace system or platform. A platform framework 10 includes several standard subsystems 12 including Items, Contacts, Comment, Status, Tasks, Chat, Calendar and API (application programming interface) as shown. Those skilled in the art will recognize these as basic features of a social networking system, and examples of some of these are described below. An Apps subsystem 14 is responsible for creation and use of user-defined structures called "apps", created using a tool shown as an app builder 16. An app generally includes user data content as well as other userspecified information, such as presentation information, links to other apps, etc. For any given project or activity, referred to as a "workspace" herein, a set of apps 14 and their interrelatedness forms an extended data set or model on which individuals are collaboratively working. Again, examples are given below.

15

20

25

5

10

The system includes two workflow-related components shown as a workflow builder 18 and a workflow engine 20. The workflow builder 18 is used to create workflows, and the workflow engine 20 is responsible for executing the workflows in the context of user access and use of apps 14 during regular operation of the system.

Figure 1 is a functional block diagram. The system can be realized using one or more computers executing software, and that the various functional blocks of Figure 1 correspond to computers executing corresponding specialized programs, modules, etc., for the subsystems (e.g., modules related to storing, displaying, and generally managing user contacts for the Contacts subsystem). A computer includes instruction processing circuitry, memory, and interface circuitry connected together by one or more data buses, and in operation the software is stored in the memory, retrieved from the memory and executed by the processing circuitry, with I/O operations including secondary-storage access and network/user communications occurring via the interface circuitry. The system typically has a client-server organization, in which the user-interface functions are performed at user machines such as PCs, smart devices, etc., and more centralized functionality is provided by servers computers communicating with the user machines via a data network, which may include the public Internet for example.

30

Figures 2 - 6 illustrate certain general functionality of the system with reference to screens of a graphical user interface (GUI) presented to a user during operation.

 $-3-$ 

PCT/US2014/038907

Figure 2 shows an example user landing page 28 that may be displayed to a user upon completing a system login process. This is an "activity" screen displayed to a user upon accessing the system, and it presents information about recent activity of this and other users in workspaces in which this user participates.

5

10

15

An activity section 30 shows a recently accessed workspace by title ("Workspace Name" in this abstracted example) along with a picture (Pic) 34 of the system user who created or currently owns the workspace. Also shown are items Iteml, Item 2, ... such as diagrams, documents, etc. that are stored as part of the workspace. Further down are systemgenerated messages, shown in one example as "System update 1", that are generated in response to activity of the users in the workspace. An example message might be "User X uploaded a new document" along with a time at which that activity occurred. The message might contain hyperlinks to enable a user to easily navigate to the activity, the posting user, and/or the added item. Also shown in this example is a comments section 36 that presents recently added comments (each identifying the commenting user including picture) and that includes an area 38 that the present user uses to add a new comment.

A user information section 32 presents information about the present user, such as a picture, user name, and other information. A control button 40 enables the present user to modify the set of information that the system maintains about himself, known as the user's "profile".

20

25

30

An upper control bar 42 includes several general controls 44, such as Help, Account, Search, etc. It also includes at left a control (hyperlink) 46 for navigating to a "workspace" or project, which is one unit of organization for collaboration. Workspaces are sub-areas, having essentially all the functionality of the system but in a particular project context. Among other things, a workspace organization can provide a focal point for activity as well as things like authorizations and access controls.

Figure 3 shows a screen 50-1 for an example workspace called "Workspace Name". This is an initial activity screen, similar in style and function to the system-level screen 28 of Figure 2. It includes workspace-specific items such as an identification of members 52, listing of tasks 54, and a calendar 56. A second bar 58 shows activation buttons 60 for apps in this workspace (in this example shown as apps Al - A4 and "+"). Some are commonly used apps that may be provided from a library or "app store", such as Activity, Assets, etc. It will be appreciated that the content of the display screen 50 of Figure 3 is itself a product of the execution of an Activity app. There may also be more customized or user-defined apps, such

 $-4-$ 

PCT/US2014/038907

as an app called "Rough Designs" for storing in-progress design work. The app labelled "+" is for adding a new app, i.e., invoking the app builder 16 (Figure 1) to create a new app. A triangle or similar pointer 62 indicates which app 60 is currently displayed, which in the case of Figure 3 is the "Al" or Activity app.

5

10

Figure 4 shows an example screen 50-2 for an Assets app (shown as A2 and indicated by placement of pointer 62), showing items called "assets" forming part of the workspace. The assets are shown as tiles 70-1, 70-2, etc. On the right is an area 7 1 where certain actions can be performed. In particular, a user-activated wrench (W) icon 73 can be used to obtain a "modify app" pop-up menu, which is shown at 72 in Figure 5. Example actions are indicated generically as "Menu Items". One specific action is "Manage Workflow", which is used to initiate a new workflow, i.e., to invoke the workflow builder 18. An example using this action is described below.

Figure 6 shows the screen 50-2 in a slightly different state of use, namely a state in which Asset 2 70-2 has been selected by the user. At right is an area 80 for showing information and activity for this asset. These include an asset Title, contents in the form of Files Fl, F2, any Tasks, and Comments.

Figures 7-10 provide an example of operation of the workflow builder 18 of Figure 1. It is assumed that the workflow builder 18 is launched with Asset 2 selected (see Figure 6), so that the new workflow will pertain to that asset. The workflow builder 18 may be launched in one example by user selection of the "Manage Workflow" item from the menu 72 of Figure 5.

Figure 7 shows a workflow definition screen displayed upon user selection of the Manage Workflow function. The screen has two basic areas corresponding to the "cause" and "effect" nature of a workflow - these are shown as When (cause) area 90 and Then (effect) area 92. In this example, several candidate When items (causes) and Then items (effects) are shown as corresponding icons 94, 96. Workflows are created by selecting a When item 94 and then taking additional action in a When selection area 98 (see example below), and dragging at least one Then item 96 into a Then selection area 100.

30

Figure 8 shows the automatic presentation of a selection menu 102 in response to the user placing the screen cursor in the selection area 98 (Figure 7) when the Updated cause 94 is selected. Also indicated by holding is user selection of a Screenshot menu item indicating that this workflow is triggered when the screenshot (image) for Asset 2 is changed. Figure 9, showing the screen scrolled down slightly, shows the user selecting an "Update Design" effect by dragging that effect icon 96 to the Then selection area 100. This organization easily

15

20

25

supports multiple effects, simply by dragging multiple different effect icons 96 to the Then selection area 100. In Figure 10, the user has released the Update Design icon and has selected a "change fields" option from an automatically presented menu (not shown), and in this example the selected option specifies that the effect is to change a Sign Off status of the asset to "Not Signed-Off '. There is also an area 104 for naming the workfiow, and a Save button 106 for saving it.

Figures 11-12 illustrate the functioning of the new workfiow during user manipulation of the related app, in this case the Asset 2 app. Asset 2 is shown at bottom as having an initial Sign Off status of "Signed-Off '. The user will have gotten to this stage by first selecting the Asset 2 app and then selecting a control for modifying it (see related example above with reference to Figure 5). Specifically, the user is changing the image, and the control in this case is a dialog box 110 "Select file from computer". Upon the user activating a "Choose" button 112, a file navigator 114 of the local operating system is presented to enable the user to select an image file from the file system contents (options shown as File 1, File 2 etc. ). By just this part of the operation, the newly selected image will be presented when displaying Asset 2 going forward. Figure 12 shows another result from this change - the Sign Off status is now shown as Not Signed-Off. This has occurred by automatic action of the workfiow engine 20 (Figure 1) according to the new workfiow described above. In particular, the workfiow engine 20 has monitored for the modification of the Asset 2 screenshot as a trigger, then taken the action(s) specified by the Then portion of the workfiow (in this example, setting the Sign Off status to Not Signed-Off). This action has occurred automatically in response to the user's changing of the screen shot, with no separate user involvement required.

25

30

5

10

15

20

Figure 13 provides a high-level flow of system operation. At 120, a set of first subsystems is used to co-operatively provide a project-oriented social network environment in which a plurality of system users collaboratively interact with user-defined application objects. The first subsystems can provide multi-user functions such as Commenting, Tasks, Status, etc. with respect to the application objects. The application objects store user data and user-determined application functions executed in the social network environment to display the user data and to interlink the application objects into project-scale organizations.

At 122, a workflow subsystem is used that includes a workfiow builder and a workfiow engine. The workfiow builder provides a graphical user interface enabling a user to define workflows for the application objects. The workflows are cause-effect structures each

 $-6-$ 

#### WO 2014/190011

identifying a respective trigger for a respective application object that causes the workflow to be executed and each defining a respective action performed on or by the respective application object in response to the respective trigger. The workflow engine receives system events including the triggers and executes the workflows corresponding to the triggers.

5

Various other causes/triggers and effects/actions may be used in workflows. Additional non-exclusive examples of each are given below.

Causes/triggers:

\* Item was created

- \* Item was updated / item field value was changed
- 10

\* Item was deleted

\* App was updated (i.e. structure of app was changed)

\* Button pressed (i.e. manual start of the workflow by means of pressed a button on UI of the item display)

\* Webhook received / notification from third party service to start the flow

15

20

Effects/actions:

\* Create task

\* Create comment

\* Change item field value

- \* Create a new item
	- \* Create status message
	- \* Send private message
	- \* Execute webhook / notify third party service

\* Share item with external people

25

Also, an effect/action may include triggering another workflow, and thus individual smaller workflows can be chained into larger, more complex and more comprehensive workflows.

30

A workflow may also be designed to use one or more values from the item itself in the effects. An example can be described as follows: "When the value of the status field changed, create a task for the person who is the Designer (the value of the Contact field)". This functionality enables a useful level of abstraction so as to provide consistent operation when certain specifics of the item are subject to change, for example.

Figure 14 shows an example configuration of a physical computer from a computer hardware perspective, which may be used to realize a hardware portion of the system. The hardware includes one or more processors 130, memory 132, and I/O interface circuitry 134 interconnected by data interconnections 136 such as one or more high-speed data buses. The I/O interface circuitry 134 provides a hardware connection to a network\_and perhaps other external devices/connections (EXT DEVs). The processor(s) 130 with connected memory 132 may also be referred to as "processing circuitry" herein. There may also be local storage 138 such as a local-attached disk drive or Flash drive. In operation, the memory 132 stores data and instructions of system software (e.g., operating system) and one or more application programs which are executed by the processor(s) 130 to cause the hardware to function in a software-defined manner, such as described above. Further, the application software may be stored on a non-transitory computer-readable medium such as an optical or magnetic disk, Flash memory or other non-volatile semiconductor memory, etc., from which it is retrieved for execution by the processing circuitry, as also generally known in the art.

While various embodiments of the invention have been particularly shown and described, it will be understood by those skilled in the art that various changes in form and details may be made therein without departing from the scope of the invention as defined by the appended claims.

5

10

### CLAIMS

What is claimed is:

1. An online collaborative work platform, comprising:

a set of first subsystems co-operatively providing a project-oriented social network environment in which a plurality of system users collaboratively interact with user-defined application objects, the first subsystems including commenting, tasks and status subsystems providing corresponding multi-user functions with respect to the application objects, the application objects storing user data and user-determined application functions executed in the social network environment to display the user data and to interlink the application objects into project-scale organizations; and

a second subsystem being a workflow subsystem including a workflow builder and a workflow engine, the workflow builder providing a graphical user interface enabling a user to define workflows for the application objects, the workflows being cause-effect structures each identifying a respective trigger for a respective application object that causes the workflow to be executed and each defining a respective action performed on or by the respective application object in response to the respective trigger, the workflow engine receiving system events including the triggers and executing the workflows corresponding to the triggers.

2. An online collaborative work platform according to claim 1, wherein the set of first subsystems further includes an application builder subsystem for creating the application objects.

3. An online collaborative work platform according to claim 1, wherein the graphical user interface includes a When-Then screen having a When section and a Then section, the When section configured to enable the user to specify a trigger for a workflow, the Then section configured to enable the user to specify an action to be performed as part of the workflow in response to the trigger.

4. An online collaborative work platform according to claim 3, wherein the When section includes first tiles representing potential triggers and a first area into which the user can drag a first tile to specify an actual trigger for the workflow, and wherein the Then section

 $-9-$ 

includes second tiles representing potential triggers and a second area into which the user can drag a second tile to specify an actual action for the workflow.

5. An online collaborative work platform according to claim 4, wherein the Then section is configured to enable the user to drag multiple second tiles into the second area to specify multiple actions for the workflow.

6. An online collaborative work platform according to claim 3, wherein the action to be performed for the workflow is triggering a separate workflow.

7. An online collaborative work platform according to claim 3, wherein the When section is configured with a set of potential triggers from which the user selects the trigger, the set of potential triggers including creation, deletion, updating, and activating of an application object.

8. An online collaborative work platform according to claim 1, wherein the workflow builder is activated from within an application displaying an application object for which the workflow is defined and executed.

9. An online collaborative work platform according to claim 8, wherein the application is activated from a workspace landing page presented to a user when the user accesses a workspace of the project-oriented social network environment, the workspace landing page including other workspace-specific applications including activity, people, tasks and calendar applications for corresponding activity and information of the workspace.

10. An online collaborative work platform according to claim 9, wherein the workspace landing page is selected from a user landing page presented to the user when the user logs in to the project-oriented social network environment, the user landing page including other user-specific applications including activity, people, tasks and calendar applications for corresponding activity and information of the user across all workspaces in which the user participates.

PCT/US2014/038907

11. A method of operating a computer system as an online collaborative work platform, comprising:

co-operating a set of first subsystems to provide a project-oriented social network environment in which a plurality of system users collaboratively interact with user-defined application objects, the first subsystems including commenting, tasks and status subsystems providing corresponding multi-user functions with respect to the application objects, the application objects storing user data and user-determined application functions executed in the social network environment to display the user data and to interlink the application objects into project-scale organizations; and

operating a second subsystem as a workflow subsystem including a workflow builder and a workflow engine, the workflow builder providing a graphical user interface enabling a user to define workflows for the application objects, the workflows being cause-effect structures each identifying a respective trigger for a respective application object that causes the workflow to be executed and each defining a respective action performed on or by the respective application object in response to the respective trigger, the workflow engine receiving system events including the triggers and executing the workflows corresponding to the triggers.

12. A method according to claim 11, wherein the set of first subsystems further includes an application builder subsystem for creating the application objects.

13. A method according to claim 11, wherein the graphical user interface includes a When-Then screen having a When section and a Then section, the When section configured to enable the user to specify a trigger for a workflow, the Then section configured to enable the user to specify an action to be performed as part of the workflow in response to the trigger.

14. A method according to claim 13, wherein the When section includes first tiles representing potential triggers and a first area into which the user can drag a first tile to specify an actual trigger for the workflow, and wherein the Then section includes second tiles representing potential triggers and a second area into which the user can drag a second tile to specify an actual action for the workflow.

 $-11-$ 

15. A method according to claim 14, wherein the Then section is configured to enable the user to drag multiple second tiles into the second area to specify multiple actions for the workflow.

16. A method according to claim 13, wherein the action to be performed for the workflow is triggering a separate workflow.

17. A method according to claim 13, wherein the When section is configured with a set of potential triggers from which the user selects the trigger, the set of potential triggers including creation, deletion, updating, and activating of an application object.

18. A method according to claim 11, wherein the workflow builder is activated from within an application displaying an application object for which the workflow is defined and executed.

19. A method according to claim 18, wherein the application is activated from a workspace landing page presented to a user when the user accesses a workspace of the project-oriented social network environment, the workspace landing page including other workspace-specific applications including activity, people, tasks and calendar applications for corresponding activity and information of the workspace.

20. A method according to claim 19, wherein the workspace landing page is selected from a user landing page presented to the user when the user logs in to the project-oriented social network environment, the user landing page including other user-specific applications including activity, people, tasks and calendar applications for corresponding activity and information of the user across all workspaces in which the user participates.

2 1. A collaborative workspace system including a workflow subsystem providing a visual business process specification tool allowing users to specify actions within business processes defined in the collaborative workspace system, the workflow subsystem including a visual workflow builder providing a graphical user interface including drag-and-drop functions used to link together causes and effects to model the business processes in an open and transparent social context of the collaborative workspace system, a cause specifying a

 $-12-$ 

trigger for a workflow, and an effect specifying an action performed in response to the cause, the workflow subsystem including a workflow engine operative to (i) interpret events from apps, (ii) match them with defined workflows, and (iii) start a given workflow if the trigger conditions are met, the workflow subsystem providing an integrated and consistent user experience allowing users to build combinations of custom made data-structures and custom workflows within the collaborative workspace system, the workflows being hooked into the collaborative workspace system to enable sharing of information among users in the open and transparent social context.

 $1/13$ 

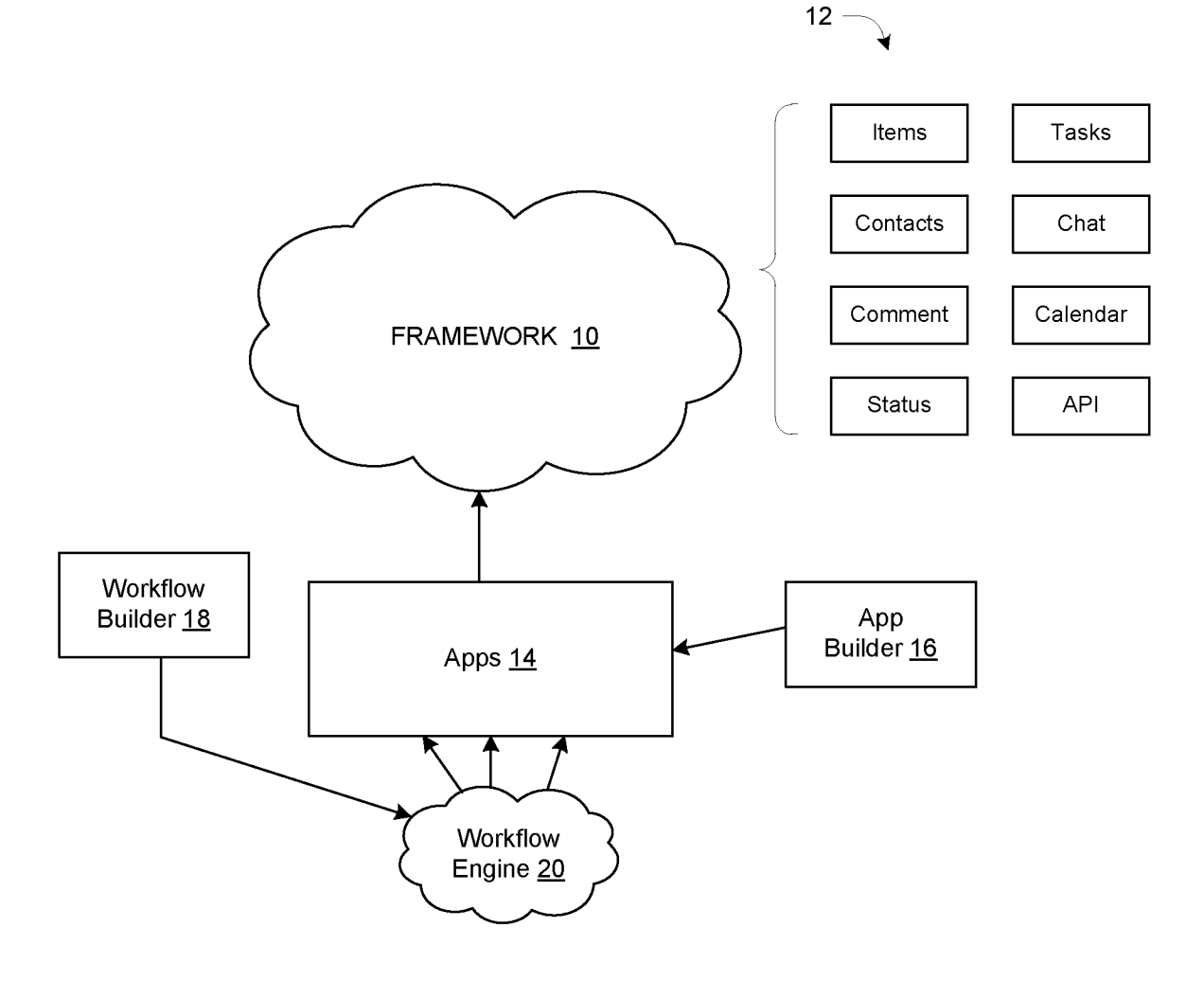

Fig. 1

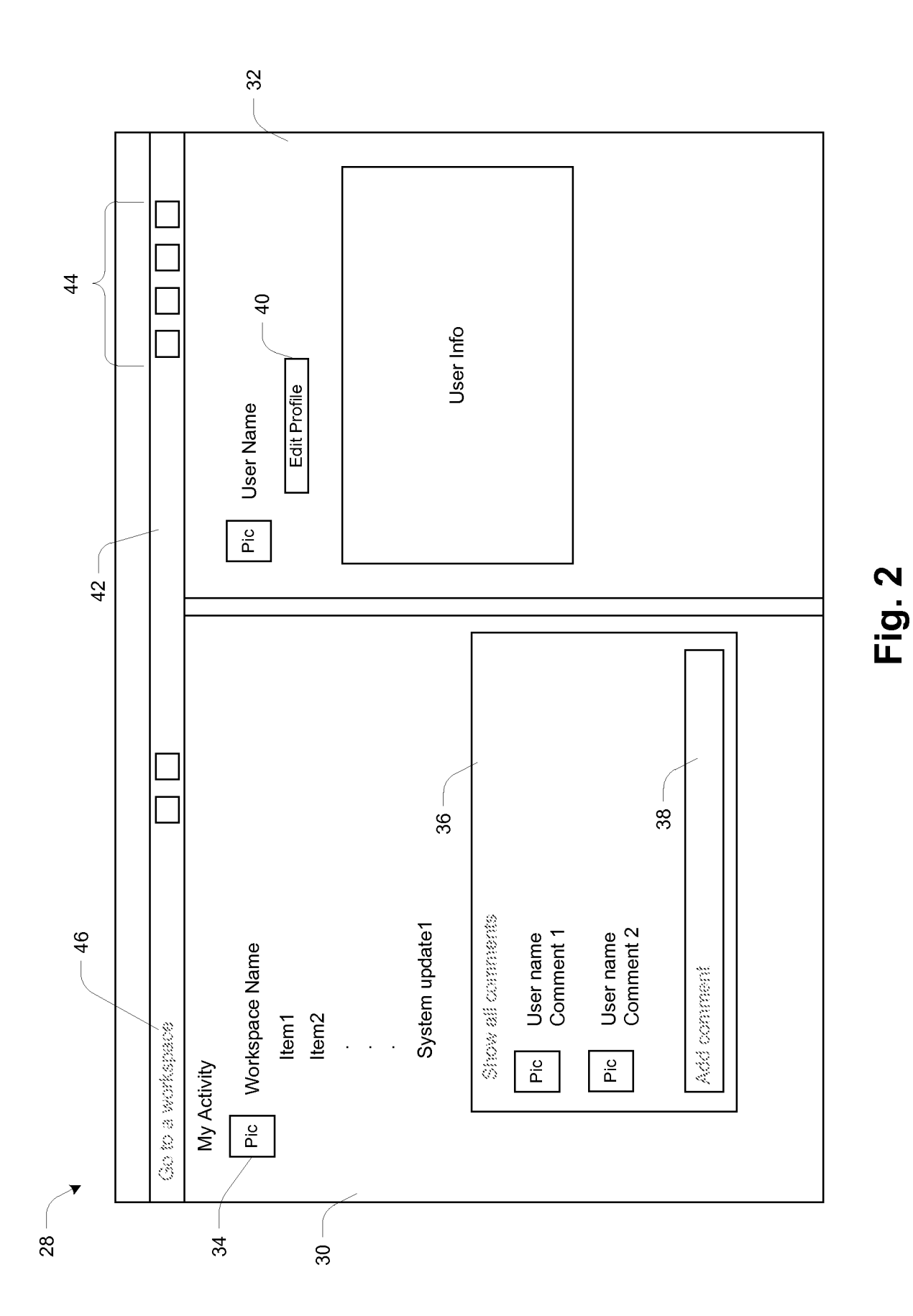

 $2/13$ 

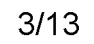

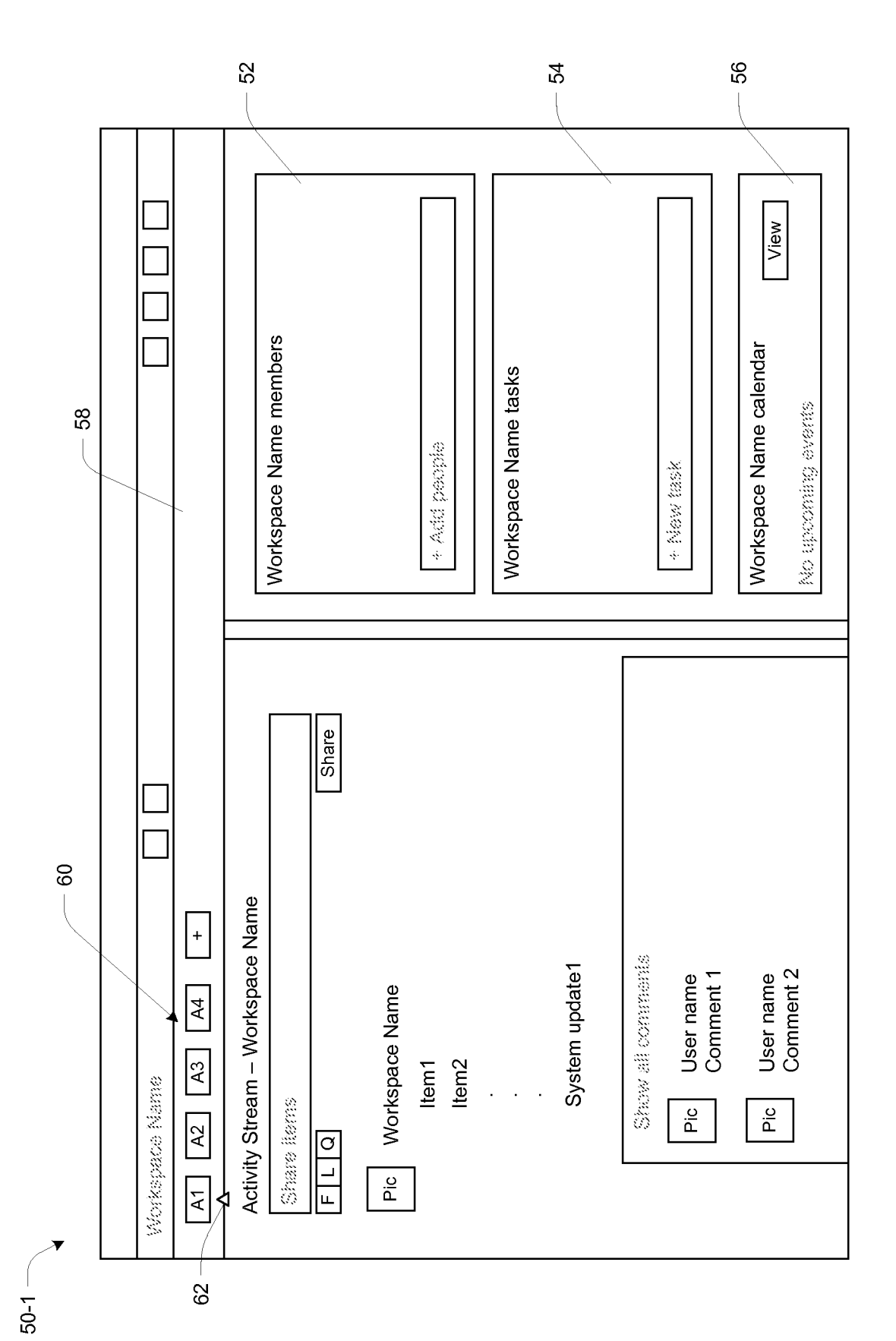

 $\overline{\Xi}$  $73 -$ Assets  $\overline{7}$  $70 - 2$ Creator Creator Title: Asset 2 Title: Asset 4 Asset 2 Asset 4 Date Date  $70-4$  $-70-1$  $+$  $\boxed{4}$ Creator Creator  $\boxed{\mathcal{R}3}$ 62 Workspace Name Title: Asset 3 Title: Asset 1  $\overline{A1}$   $\overline{A2}$ ⋖ Assets Asset 1 Asset 3 Date Date  $70 - 3 -$ 

 $4/13$ 

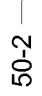

Fig. 4

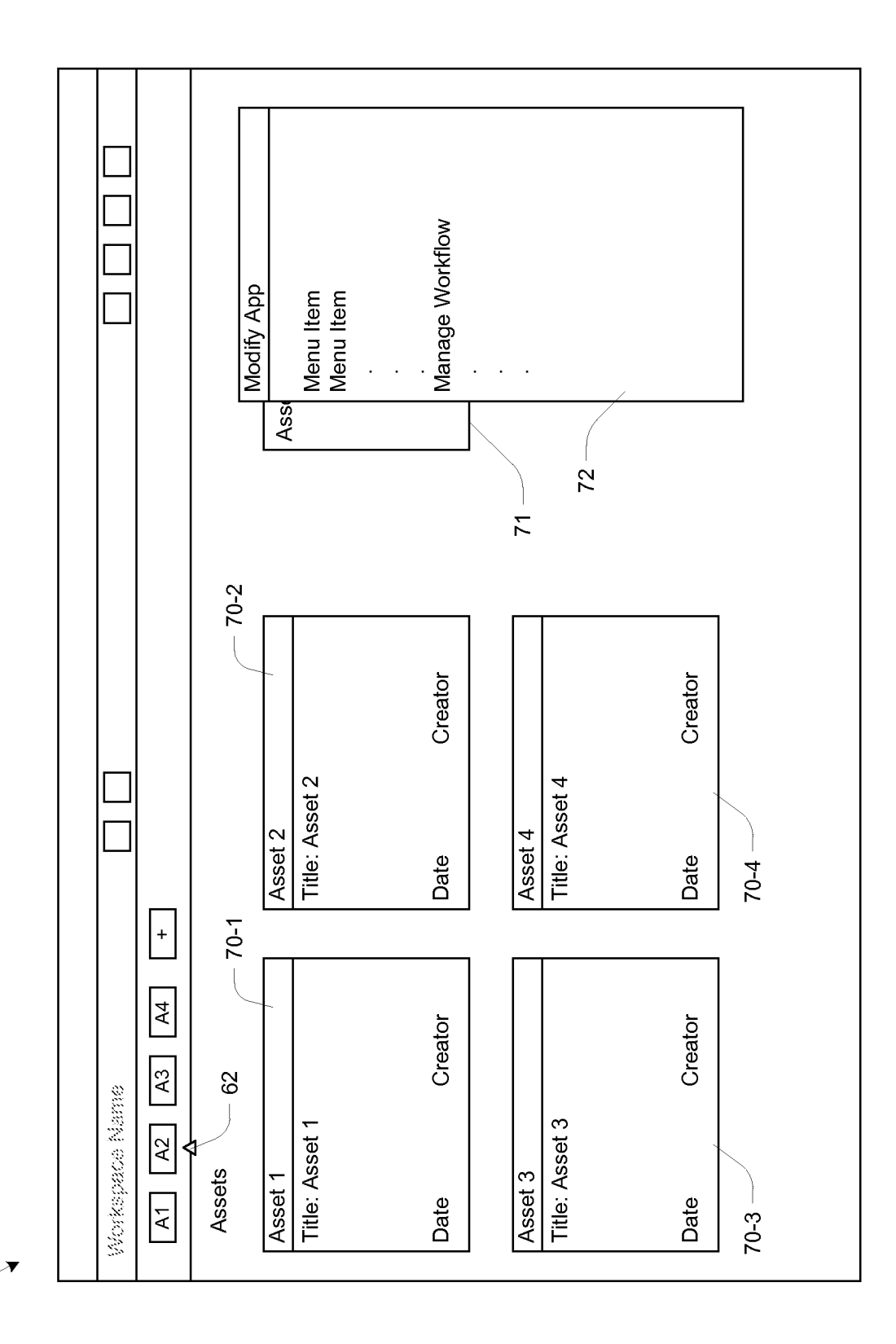

 $5/13$ 

Comments Title: Asset 2  $\boxed{\mathsf{F2}}$ Files: [F1] Tasks: Asset 2  $80\,$  $70-2$ Creator Creator Title: Asset 2 Title: Asset 4 Asset2 Asset 4 Date Date  $\boxed{+}$  $\overline{A}$ Creator Creator  $A3$ Workspace Name Title: Asset 3 Title: Asset 1  $\overline{M}$   $\overline{M}$ ╣ Assets Asset 1 Asset 3 Date Date

 $6/13$ 

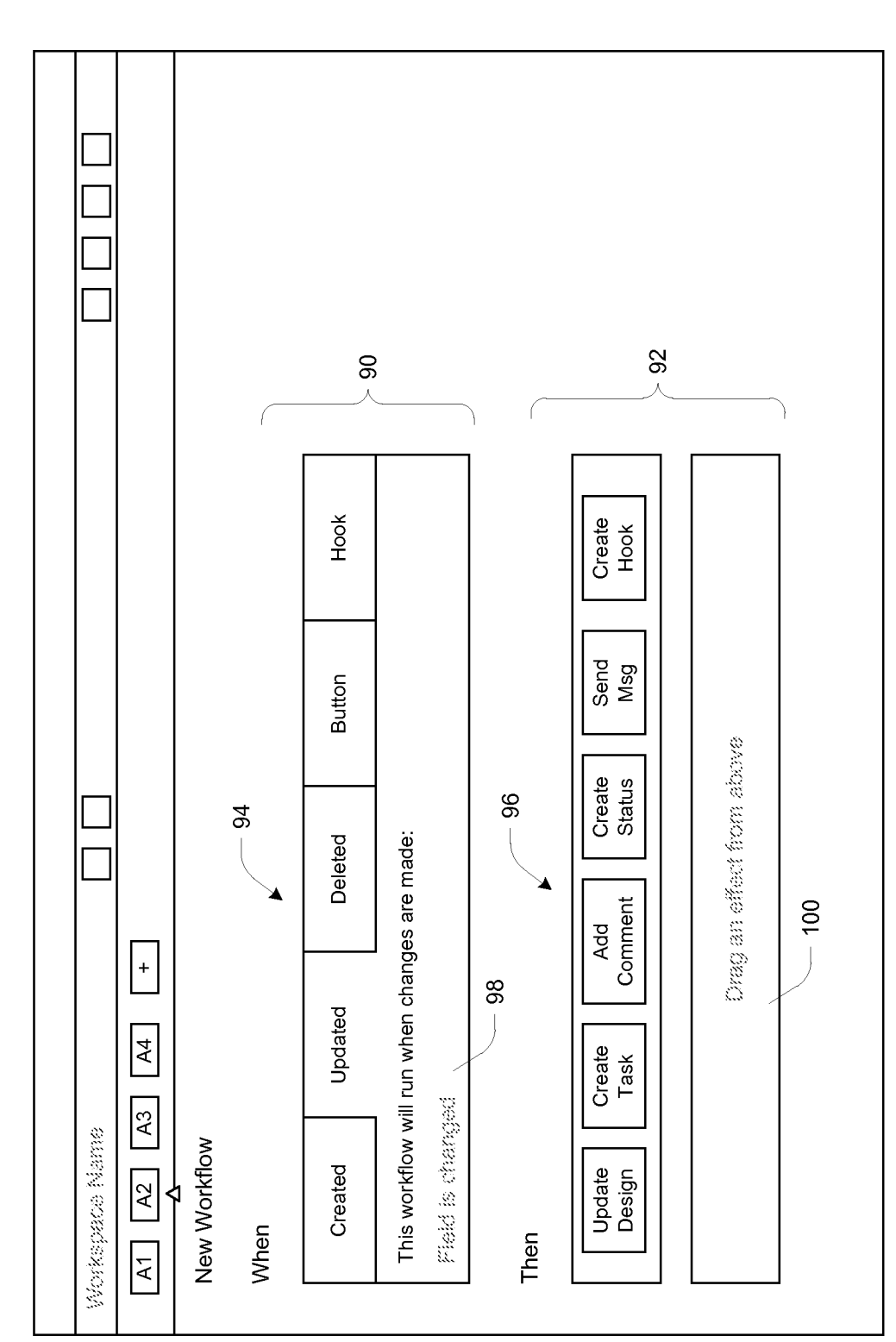

 $50-2$ 

 $7/13$ 

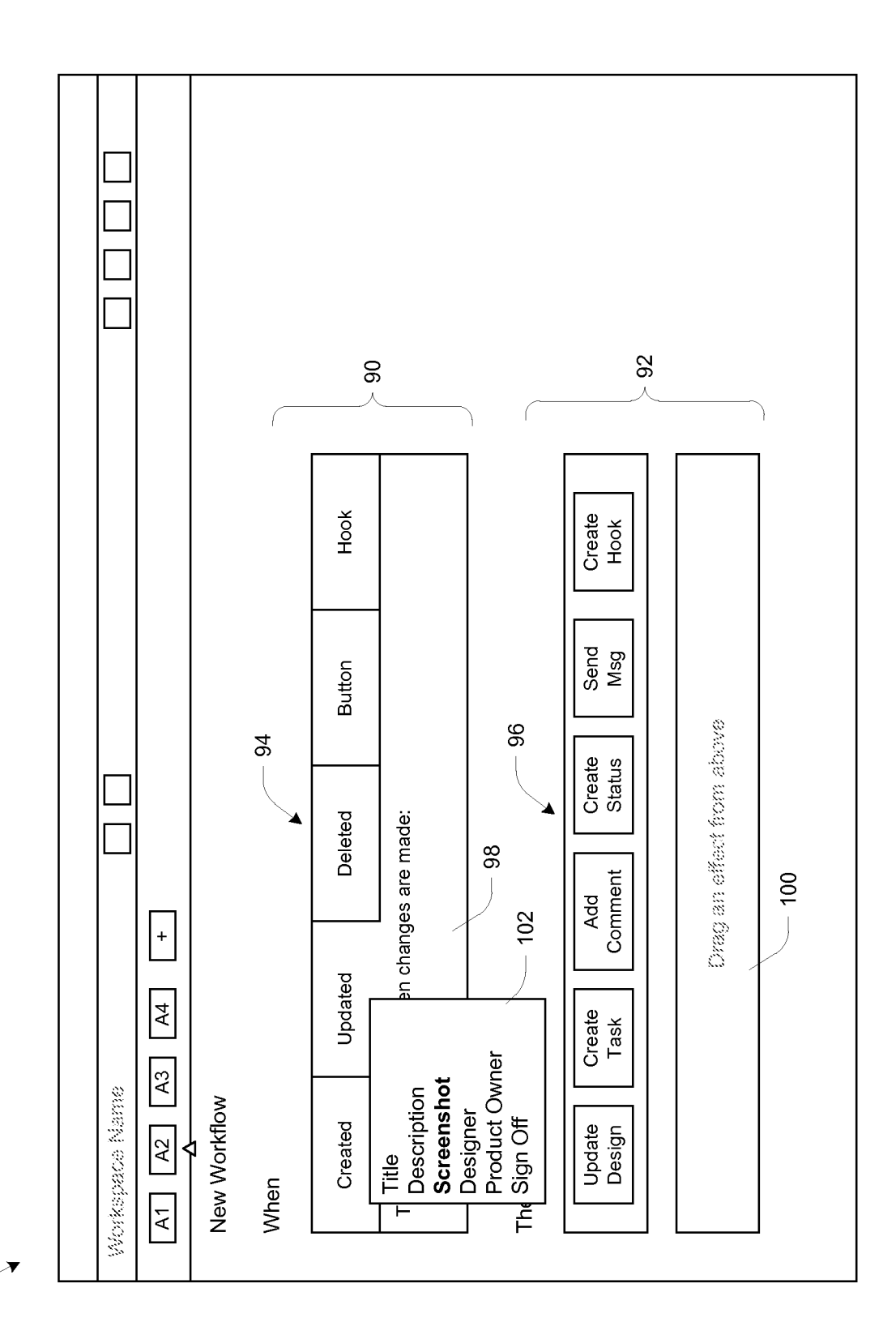

 $-50-2$ 

 $8/13$ 

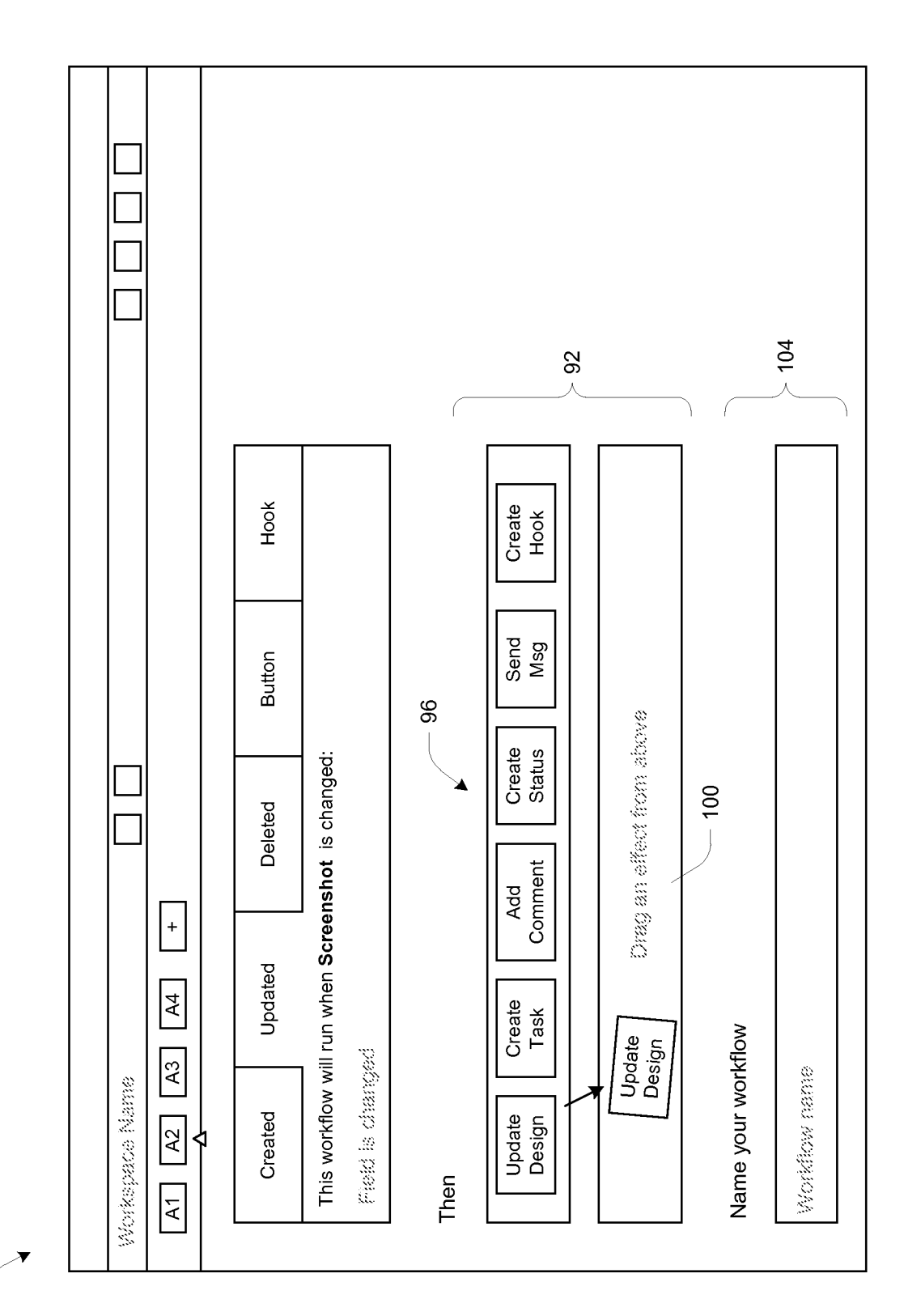

 $9/13$ 

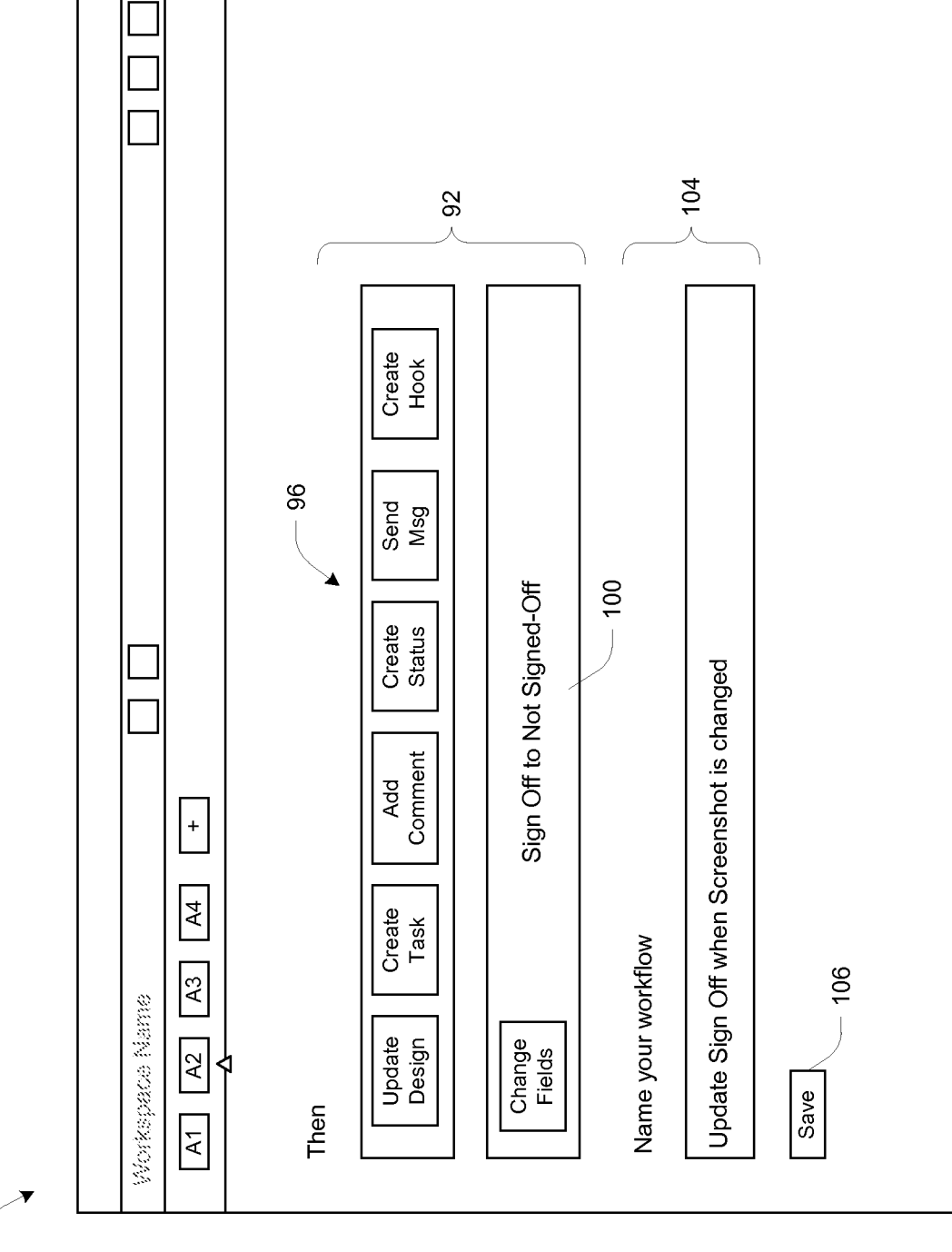

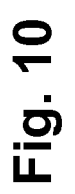

10/13

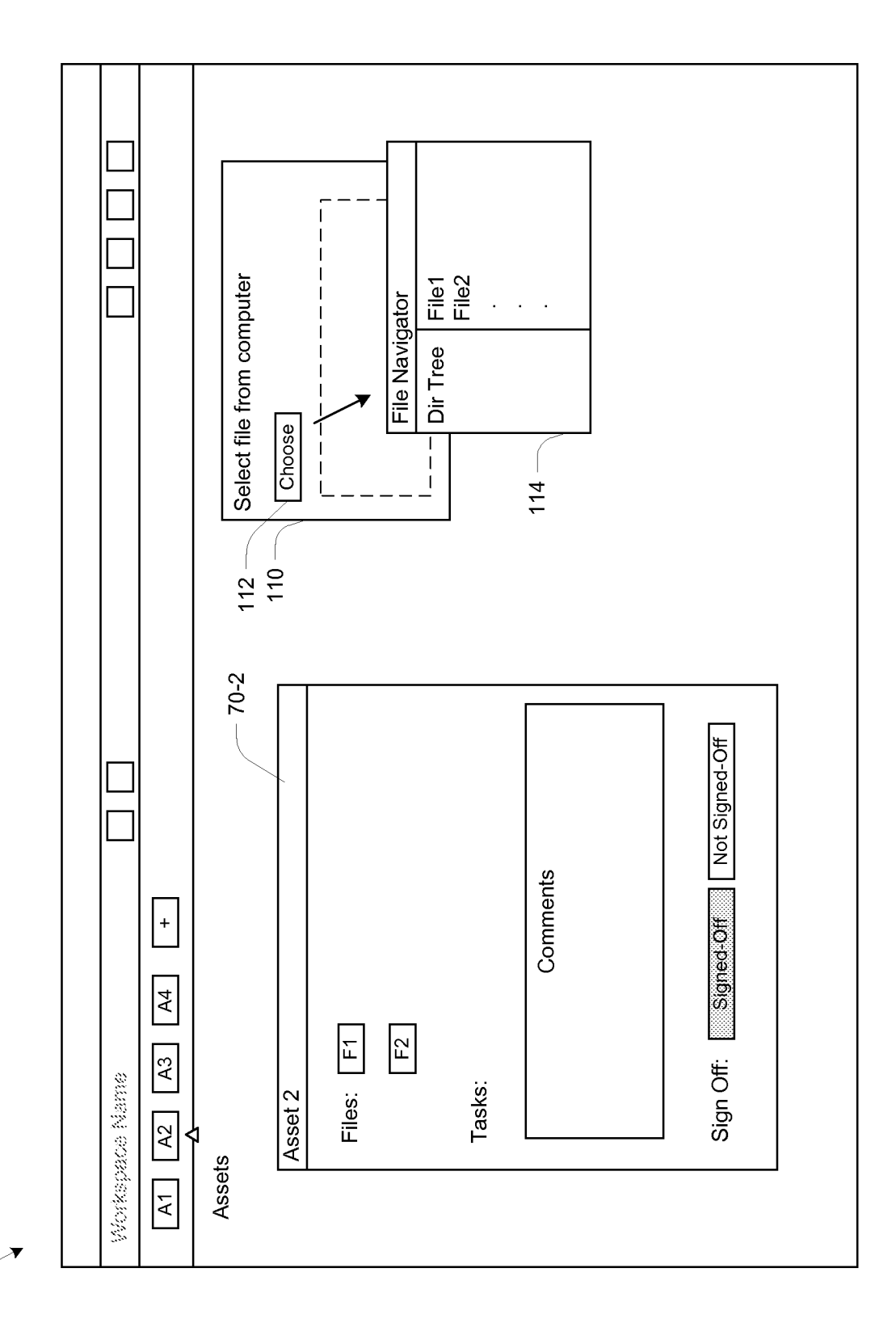

11/13

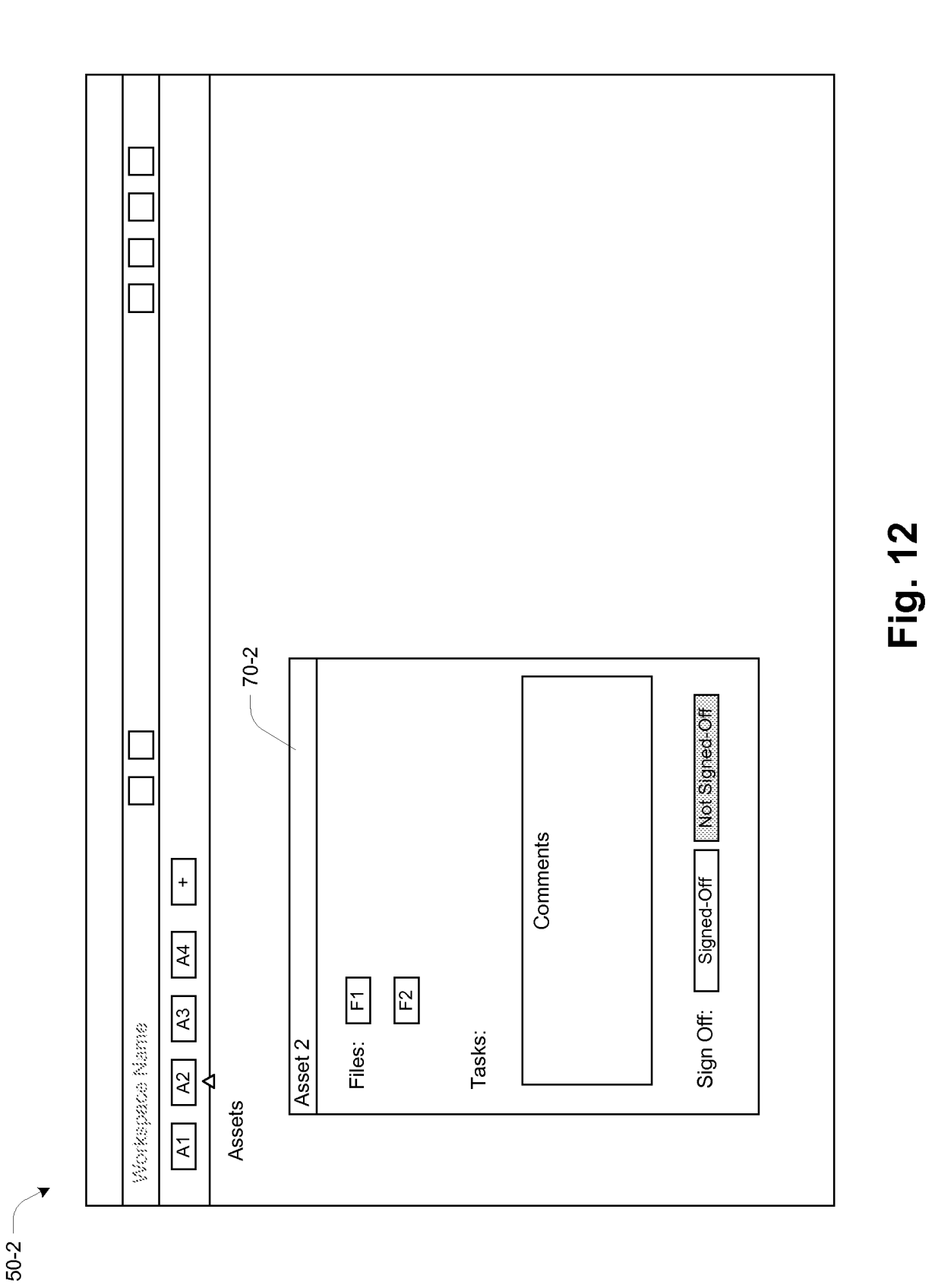

 $12/13$ 

13/13

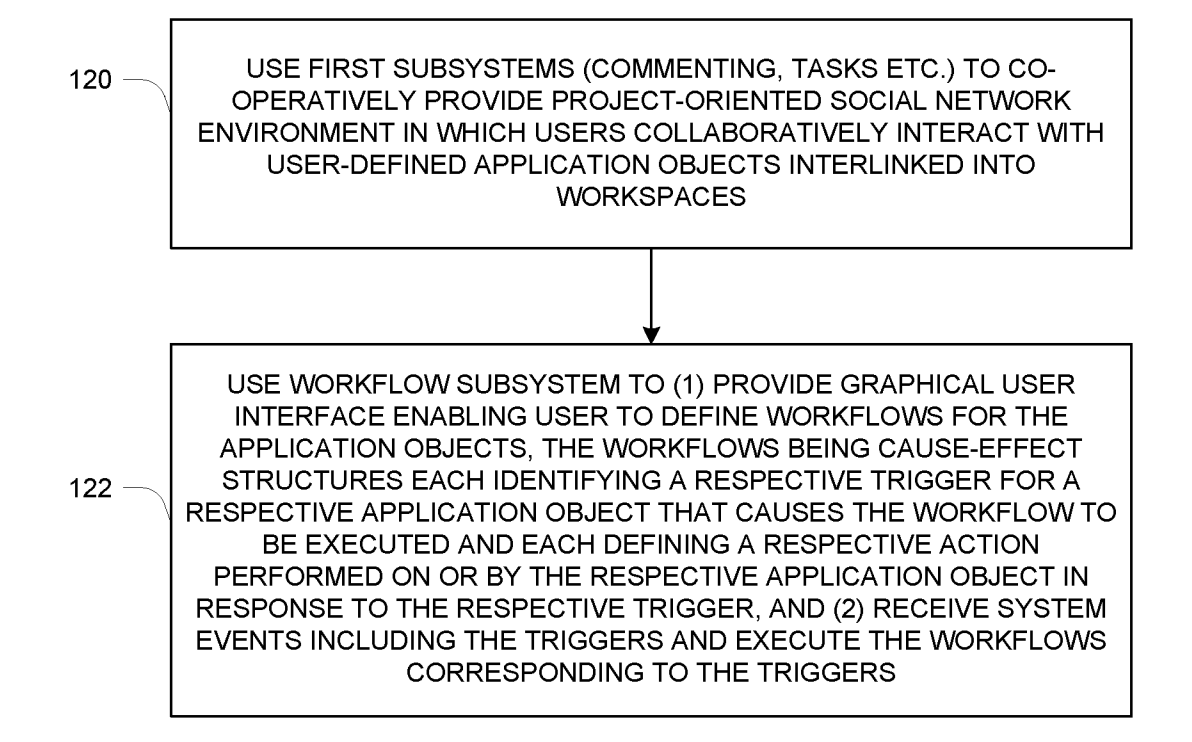

**Fig. 13** 

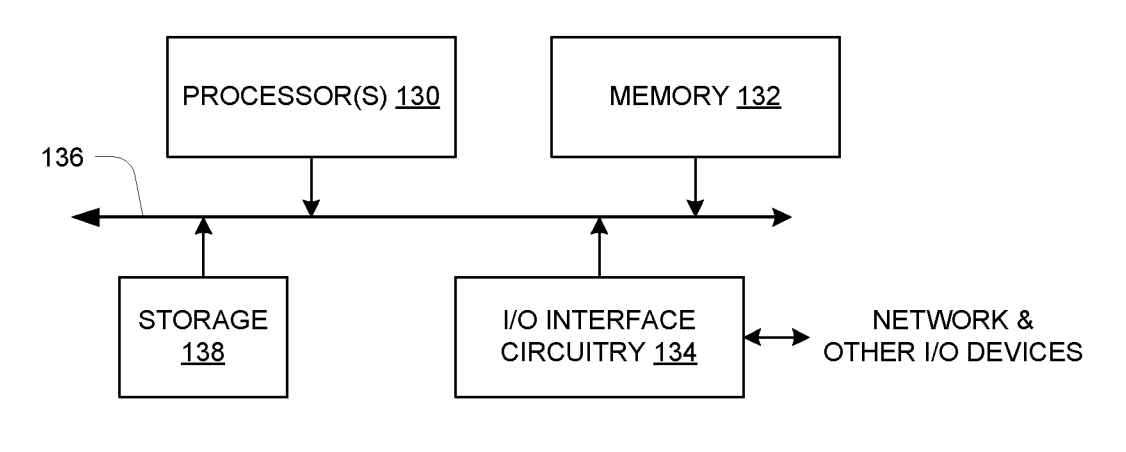

**Fig. 14**